**Log Viewer For Apache Crack Free [April-2022]**

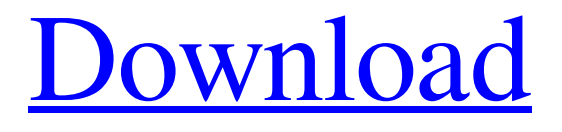

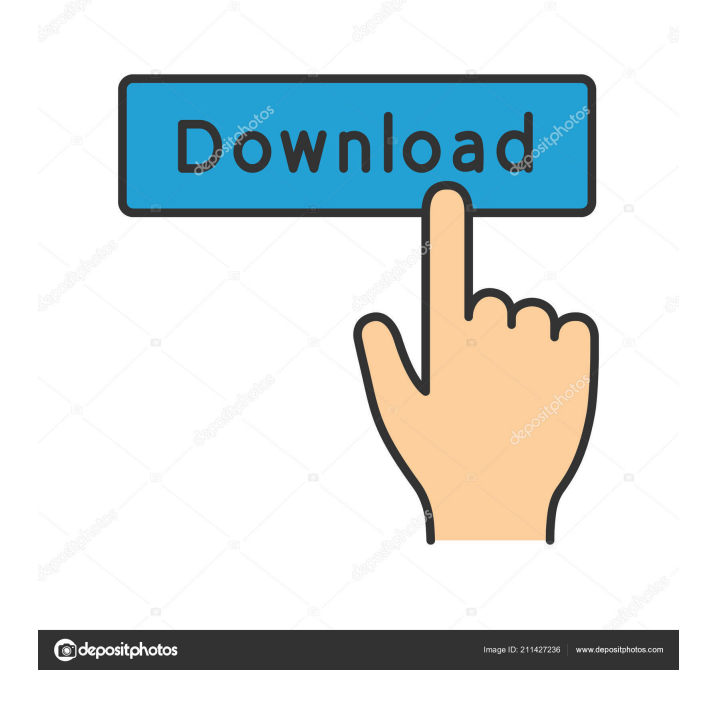

Version 2.6 (beta) High-level description: Generates a list of Apache vhosts, their IP addresses, and their referer URLs. Uses a multithreaded parser to parse the log file and dump the results in a list view with column sorting and filtering. Source code: License: This source is licensed under the LGPL License (version 2.1). The LGPL license allows modification and commercial distribution with the full agreement

of the original authors of the source code. The LGPL license does not allow modification of the source code to be made into a proprietary program. This means that if you wish to use this source, you must agree that you are not allowed to make the source proprietary. Modification of the source code for commercial distribution is not allowed. This source is distributed "AS-IS" and without any warranty. Version 2.6 (beta) High-level description: Generates a list of

Apache vhosts, their IP addresses, and their referer URLs. Uses a multithreaded parser to parse the log file and dump the results in a list view with column sorting and filtering. Source code: License: This source is licensed under the LGPL License (version 2.1). The LGPL license allows modification and commercial distribution with the full agreement of the original authors of the source code. The LGPL license does not allow modification of the source code to be made into a proprietary

program. This means that if you wish to use this source, you must agree that you are not allowed to make the source proprietary. Modification of the source code for commercial distribution is not allowed. This source is distributed "AS-IS" and without any warranty. C2ST is a server side component for HTTP Server. It provides the following features: \* An HTTP server - It supports virtual hosting and different configurations. \* An authentication method - It supports

the HTTP authentication methods and can be used to restrict access to only specific people. \* An authorization manager - It provides the facility to authorize a user or group of users to access a resource on the server side. \* An authorization policy - It provides the facility to configure what resources a user can

**Log Viewer For Apache [Latest]**

## KEYMACRO is a regular

expression macro that is pre-defined by ae->quotestr() function. It is used by the parser to distinguish different entries. KEYMACRO(line) will match a line as defined by the line delimiter and KEYMACRO(endline) will match a line as defined by the end delimiter . KEYMACRO(keyword) will match a keyword as defined by the file delimiter. KEYMACRO(keyword)will match a keyword as defined by the file

delimiter. It is not necessarily the

exact same entry, just another keyword may be used. For example if we match "HTTP:" we will match lines like "HTTP Request", "HTTP 302" and "HTTP status code: 301" even though the HTTP keyword is not the exact same as the file delimiter HTTP.

KEYMACRO(header) will match a line as defined by the file delimiter " --HEADER-- ".

KEYMACRO(header) will match a line as defined by the file delimiter " --HEADER-- ". The parser will

output this line, in addition to the line being matched by "KEYMACRO(keyword)" and "KEYMACRO(header)". KEYMACRO(entry) will match a line as defined by the file delimiter " --ENTRY-- ". KEYMACRO(entry) will match a line as defined by the file delimiter " --ENTRY-- ". KEYMACRO(name) will match the name of a log file and match any lines starting with that name, but any name can be used. KEYMACRO(name) will match the

name of a log file and match any lines starting with that name, but any name can be used.

KEYMACRO(value) will match the value of a log file.

KEYMACRO(value) will match the value of a log file. A single line can be outputted. Example: The line KEYMACRO(line) will match the keyword HTTP followed by the line "HTTP/1.1 200 OK" (line 8 line 31). The line KEYMACRO(header) will match the line "HTTP/1.1 200 OK" (line 8 line 31). The name of the log

file will be shown in the second column. The first three lines will be repeated as they are by the 77a5ca646e

Use the "Find Strings" window to search the log file for certain strings. The parser will highlight these strings in the log file when a match is found. You can right click the highlighted string and select "Copy to Clipboard", then paste it into a spreadsheet or word processor document, for example, to save. It's possible to configure the parser to highlight certain, specific strings as well. Just right click on a highlighted

string and select "Configure String". The "Find Strings" window will display an Add entry dialog, where you can add additional strings to the parser. If you right click the "Find Strings" window, you can select "Sort by Line Number" and/or "Sort by Timestamp" to help you sift through the log file faster. If the logfile is too large for the parser to display at once, it's also possible to sort it based on the time the string was logged. Just right click the "Find Strings" window and select "Sort by

Timestamp" and hit OK. You can use the "Find Strings" window to search for any string you wish. Simply enter the string into the text field above the find strings window, and hit "Find". You can use this same window to filter the logfile by specific entries by entering a search term into the search field. This can be extremely helpful when you are trying to figure out why a particular event happened. You can also filter the logfile by entries that are highlighted in the logfile. To do this, right click on the "Highlighted String" field in the "Find Strings" window and select "Filter by Log Line" and hit OK. You can use the "Highlighted String" window to add a new string to the log file that will be highlighted when a match is found. Simply right click on the highlighted string and select "Configure String". The

"Highlighted String" window will display a list of all the strings added to the log file in the past. You can then add a string from that list into

the text field above the window. There is also a "Highlighted String" window to remove a string from the logfile that is highlighted in the log file. Simply right click on the highlighted string and select "Remove String" and hit OK. Currently supported strings are: "Connection Received" "Connected" "Connecting"

**What's New In?**

1.) Internet Explorer 8.0 or higher. 2.) DirectX 9 compatible system with support for high resolution textures and advanced hardware. Installation Instructions 1.) Extract the files to your hard drive and run the installer from there. 2.) Choose your region and language and click next. 3.) Download any subtitles you want and click next. 4.) Read the License Agreement and click I accept. 5.) Click next, and then

## install the game. 6.) Run the game and click next

<https://onatrazinjega.net/wp-content/uploads/2022/06/derrmea.pdf>

<https://ksycomputer.com/wp-content/uploads/2022/06/cadekye.pdf>

<http://ampwebsitedesigner.com/wp-content/uploads/2022/06/QVision.pdf>

<https://negociosinmobiliariosdemexico.com/wp-content/uploads/2022/06/caikali.pdf>

<https://corporateegg.com/weather-watcher-nlite-addon-free-x64-latest/>

<https://fbsharing.org/wp-content/uploads/2022/06/wylhdis.pdf>

[http://www.chineseqingmen.org/ashampoo-backup-business-crack-activation-code-free-download-for-windows](http://www.chineseqingmen.org/ashampoo-backup-business-crack-activation-code-free-download-for-windows-latest-2022/)[latest-2022/](http://www.chineseqingmen.org/ashampoo-backup-business-crack-activation-code-free-download-for-windows-latest-2022/)

<https://fullrangemfb.com/wp-content/uploads/2022/06/ChkSum.pdf>

<https://www.clixfix.de/pdf-xchange-editor-portable-7-0-328-1-crack-free-for-pc/?p=10283/>

<https://rednails.store/alwaysontop-switch-crack-full-product-key-for-pc-latest-2022/>